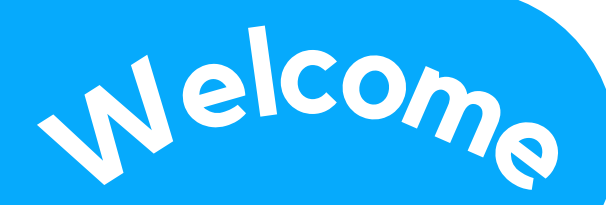

## **To the Visa Virtual ClinCard**

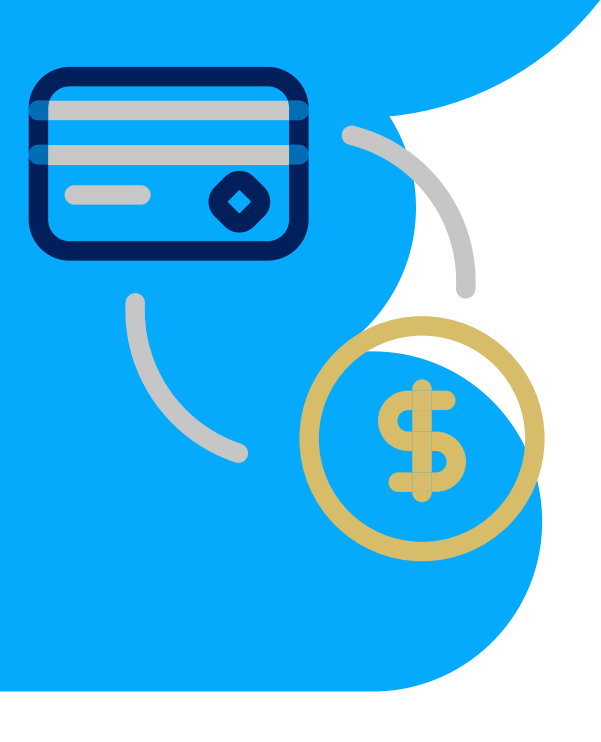

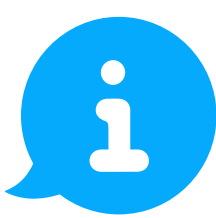

For more information on ClinCard and the WBL visit our website

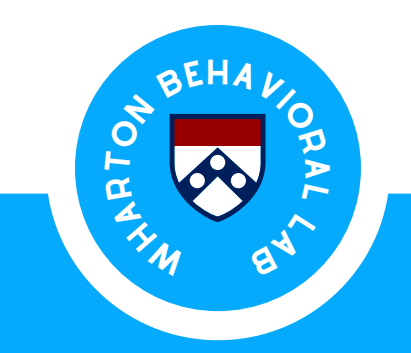

## **WBL Participant Guide**

*to the Visa Virtual ClinCard*

The Visa Virtual ClinCard offers a convenient virtual form of payment. You can use your virtual ClinCard online and in person via a mobile wallet at all merchants that accept Visa contactless payments.

### **Get Started**

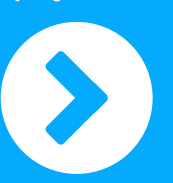

- The WBL will assign a Visa Virtual ClinCard to you. The card will ONLY be virtual, not physical.
- Look for an email with the subject line **"Your Virtual ClinCard has arrived."**
- Open the email and click the **"Access your card"** button. This will take you to the ClinCard website.
- You will be asked for an access code. Enter your birth year in four digits.
- The next screen you see will have your 16-digit card number. **Make sure to copy this number down, as you will need it to register your account.**

## **Why ClinCard? Register your Account**

- Once you've accessed your card number, navigate to the home page and follow the steps to register your account.
- You will be prompted to enter your 16-digit card number and full birthdate, and to create a username and password.
- Once you've created your username you'll be able to log in to your account.
- Now that you have registered your account you can view your account balance, change account settings, and easily transfer money from your ClinCard account to your U.S. bank account.

# **Good to know**

**If you have a balance on your ClinCard, you must keep the card active by making a purchase at least once monthly. If you forget, the bank that owns the Virtual VISA ClinCard can deduct a fee of \$4.50 from the balance of your ClinCard. If this happens, please call Greenphire Customer Service. They will refund up to 3 months of inactivity fees.**

**For detailed instructions on transferring money from your Visa Virtual ClinCard and to view the Cardholder FAQ visit myclincard.mycardplace.com**

#### *Congratulations!*

**Your card has been activated and your account is registered!**

For questions regarding your account call Greenphire Customer Service at 866-952-3795

For questions about the WBL and use of your ClinCard email us at wblcontact@wharton.upenn.edu